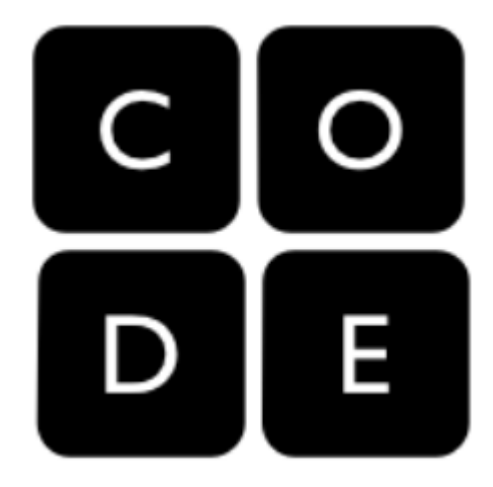

# CODING

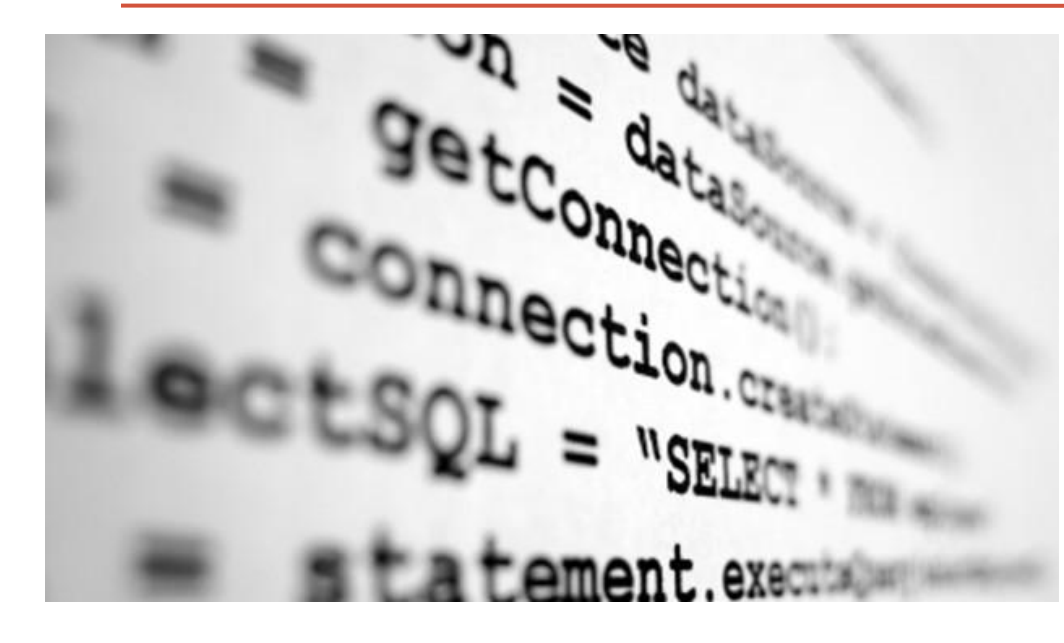

PERCORSO DI FORMAZIONE PER I DOCENTI DEL 1º I.C. «E. DE AMICIS» FLORIDIA

### ACCEDIAMO ALLE COSE

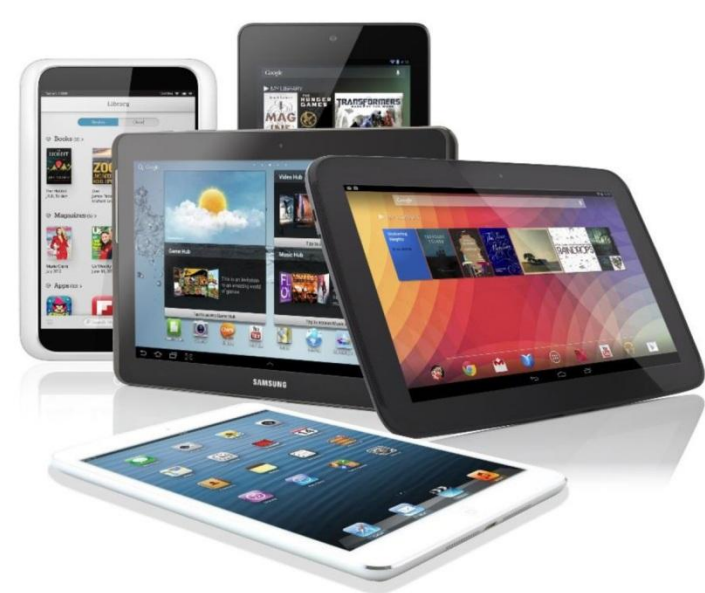

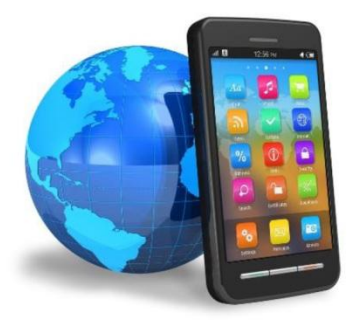

- Oggi siamo circondati da oggetti digitali in grado di comunicare con noi e di eseguire comandi.
- Le app rappresentano i nostri oggetti digitali che ci permettono di lavorare, giocare, comunicare con gli altri, studiare, svolgere una vita sociale.
- Dobbiamo passare da utilizzatori/consumatori passivi a produttori in grado di programmare le cose.
- Ciascun oggetto è programmabile con un suo linguaggio
- Dobbiamo imparare a programmare le cose

# **COS'È IL CODING?**

- **Coding** è il termine inglese che indica la stesura di programmi.
- Il coding è il linguaggio con cui comunichiamo con le macchine e quindi conoscerlo diventa una condizione sempre più necessaria per muoversi nella società contemporanea.

### **CODING = PROGRAMMARE**

E cosa s'intende per **programmare** in ambito informatico?

• Utilizzare un determinato linguaggio di programmazione per scrivere una serie di istruzioni sequenziali al fine di risolvere un determinato problema.

public class TcpClient public static void

 $try$ 

Pytell dasserver:

bytell data = new byte[1024]; string input, ...

return;<br>
Feturn;<br>
NetworkStream ns = server.GetStream();<br>
NetworkStream ns = server.GetStream();<br>
NetworkStream ns = server.getStream(); return;<br>
letworkstream ns = server. Getstream();<br>
letworkstream ns = server. Getstream();<br>
letworkstream ns = server. Getstream();<br>
int recv = ns. Read(data, 0, recv);<br>
int recv = Encoding. or recvisions.

 $x$ tworkstream Read(data, 0, recv);<br>
at recv = ms. Read(data, 0, recv);<br>  $x$ ingData = Encoding. 0, recv);<br>  $x$ ingData = Encoding(data, 0, recv);<br>  $x$ SCII. GetString(stringData);<br>  $x$ SCII. SeadLine();

CII.GetSuring (string)<br>sole.WriteLine(string) break<br>le(true) { console.ReadLine();<br>input = "exit") breaking<br>input = "exit") properties input mewchild.committed if (input mewchild.committed if (input mewchild.committed in the committed in the committed in the committed in the committed on  $\mathbf{f}$ . The committed in the committed on  $\mathbf{f}$ . The committed

onsole. ReadLine ();<br>
onsole. ReadLine break;<br>  $\text{true}$   $\text{true}$ 

msole.newith) brew "nou" The mexit" britis ["0"];<br>
= "exit" between the ");<br>
rchild. Propertmentens" ();<br>
auditing commitments" ();<br>
newchild. (); 1. Propartmchange.<br>ing pepartmchange.<br>inild.Close();<br>wchild.();

int recv Encoding 0, recvi<br>stringpata asCII.GetString(data, 0, recvi<br>asCII.GetString(data, 0, recvi<br>console.WriteLine(stringpata);<br>Console.ReadLine()

Networksties as Read (data)<br>int recv = Encoding.<br>stringData = Encoding.<br>stringData = Encoding (data)

 $\begin{array}{c}\n\text{console.}\n\\ \n\text{while (true) }\n\\ \n\text{while (true) }\n\\ \n\text{while (true) }\n\\ \n\text{in } \mathbb{R}\n\end{array}$ 

(Ilent server)<br>{<br>server = new TcpClient(" · · · · ", port);<br>server = new TcpClient(" · · · · ", port);

### **PROGRAMMARE = RISOLVERE UN PROBLEMA**

Quando si parla di coding a scuola s'intende non solo la scrittura di codice, ma in senso più ampio anche l'acquisizione degli strumenti intellettuali (che sono propri del **pensiero computazionale)** per procedere alla risoluzione di un problema.

### **Programmare le cose significa iniziare** a pensare in maniera algoritmica, server a mew icution) **ovvero trovare soluzioni e svilupparle!**

## **Coding**

Il coding dà ai bambini una forma mentis che permetterà loro di affrontare problemi complessi quando saranno più grandi. Imparare a programmare apre la mente. Per questo si può cominciare già in tenera età.

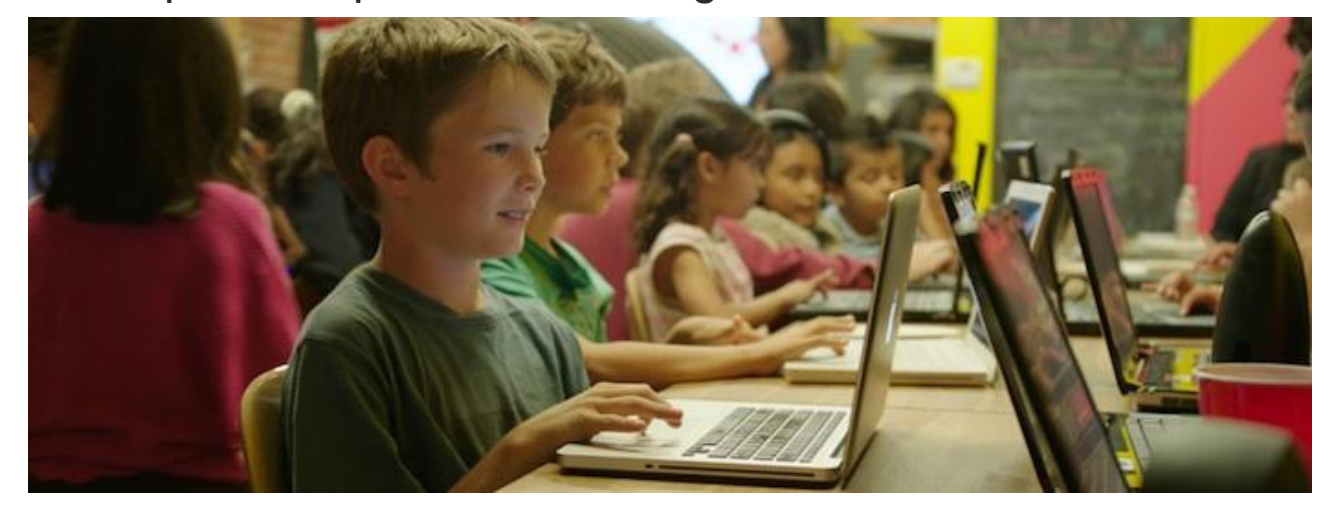

Barack Obama aveva esortato gli studenti americani: **«Non comprate un nuovo videogioco, fatene uno. Non scaricate l'ultima app, disegnatela».** 

In Italia, tra le linee guida del progetto del governo sulla «Buona Scuola» è citata anche l'«educazione al pensiero computazionale e al coding nella scuola italiana».

## **CHI PUÒ IMPARARE A PROGRAMMARE?**

### Oggi: **Tutti!**

- Bambini
- Giovani
- Adulti (Insegnanti, Genitori, Nonni)

I linguaggi visuali sono il giusto punto di partenza per apprendere i rudimenti di programmazione già dai primi anni di età.

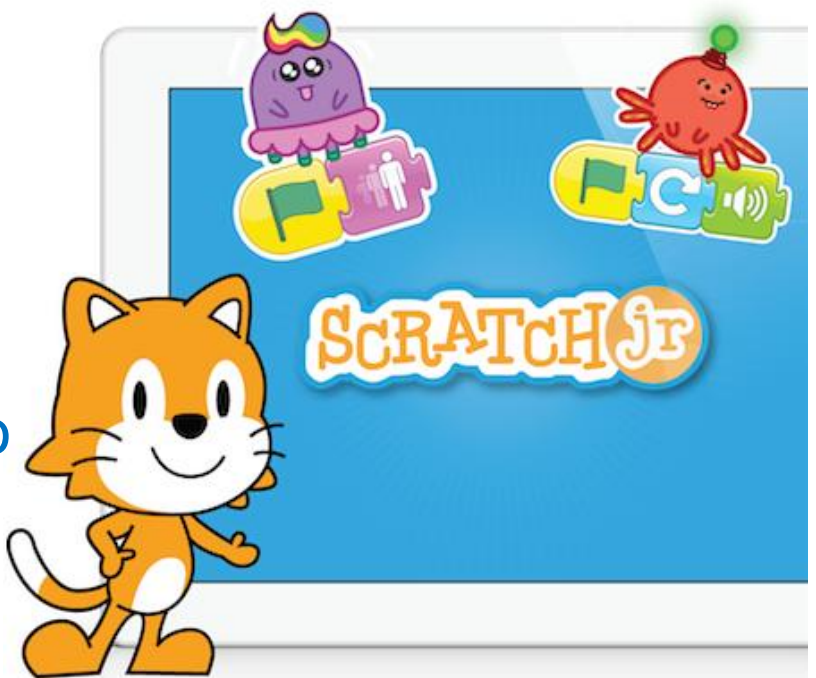

With ScratchJr, young children (ages 5-7) can program their own interactive stories and games.

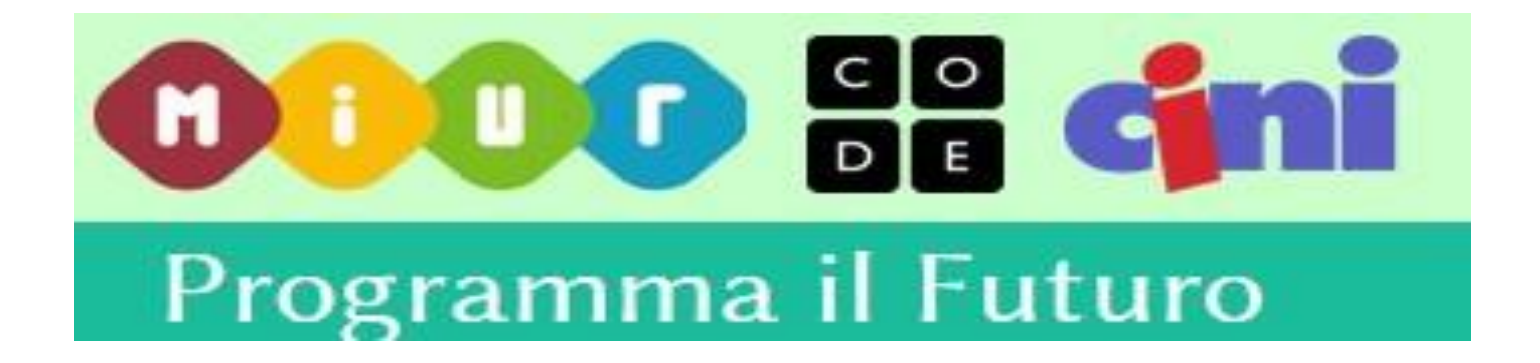

Il MIUR, in collaborazione con il CINI – Consorzio Interuniversitario Nazionale per l'Informatica, ha avviato questa iniziativa con l'obiettivo di fornire alle scuole una serie di strumenti semplici, divertenti e facilmente accessibili per formare gli studenti ai concetti di base dell'informatica.

## **DUE SITI WEB**

Le attività del progetto **Programma il futuro** si articolano su due siti web:

 $\triangleright$  il sito di supporto

### **http://programmailfuturo.it**

0000 cmi

con una funzione di guida e di approfondimento;

il sito di fruizione delle lezioni e attività

http://studio.code.org/lang/it

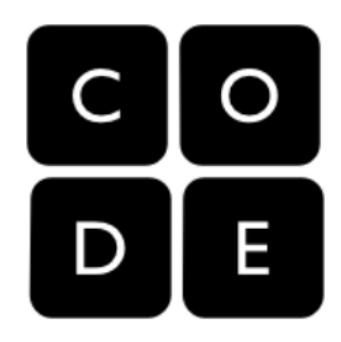

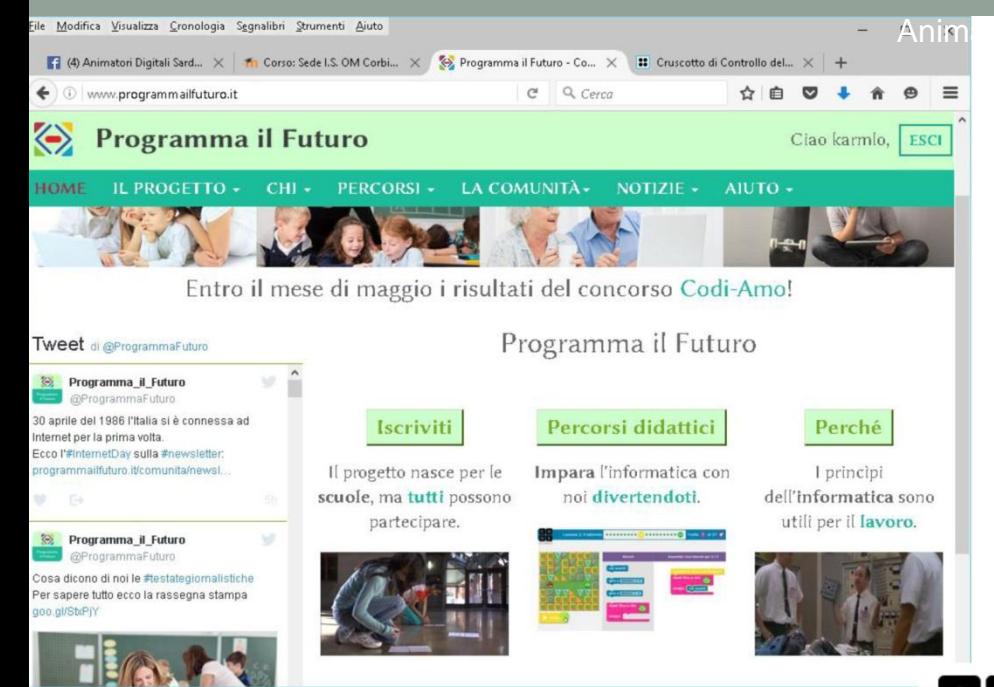

### Programmailfuturo

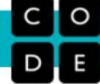

#### **ANNUNCI**

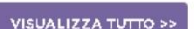

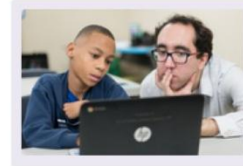

22 aprile 2016- Le lezioni senza computer sono una parte fondamentale dell'apprendimento, ma gli insegnanti ci hanno comunicato che trovare tutto il materiale non è sempre semplice e si spreca un sacco di tempo. Vi abbiamo dato ascolto! Adesso troverete tutte le lezioni all'interno della stessa pagina. Utilizzatele con una classe d'informatica oppure come corso a sé stante.

### Studio.code.org

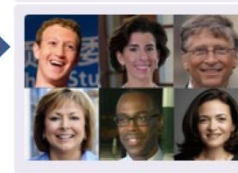

As a teacher, you're leading the way in a movement to give every student in every school the opportunity to learn computer science. Now, it's time to let your representatives hear from you. This week, education leaders, 28 governors, and CEOs of America's largest companies joined together in an open letter asking U.S. Congress to fund K-12 computer science education.

#### Cruscotto di Controllo dell'insegnante

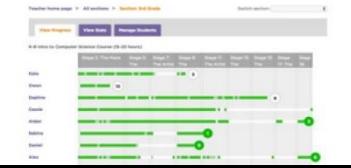

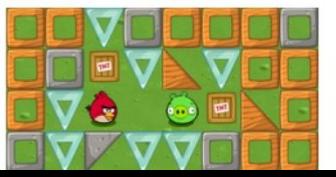

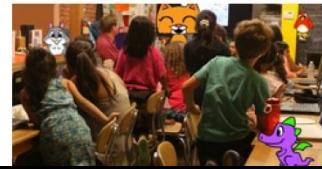

#### Animatore digitale: Ins. Carmela Bonnici

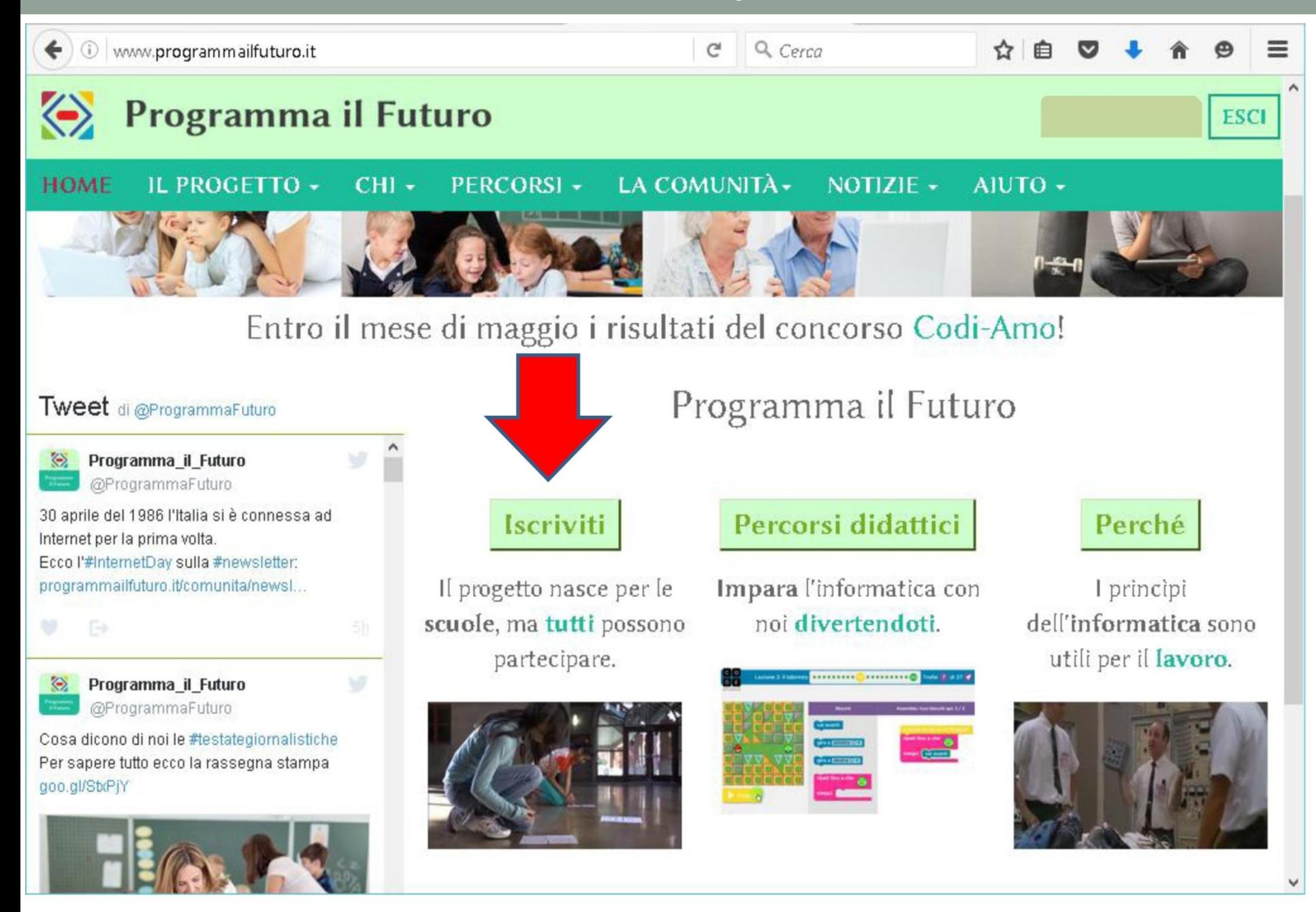

## Il sito code.org  $/1$

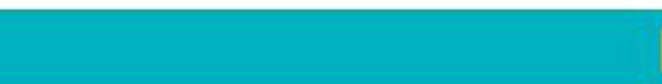

#### **ANNUNCI**

#### VISUALIZZA TUTTO >>

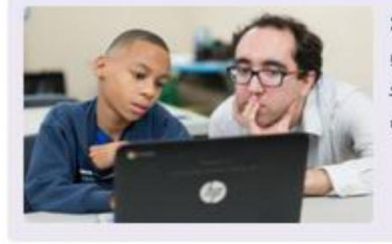

22 aprile 2016- Le lezioni senza computer sono una parte fondamentale dell'apprendimento, ma gli insegnanti ci hanno comunicato che trovare tutto il materiale non è sempre semplice e si spreca un sacco di tempo. Vi abbiamo dato ascolto! Adesso troverete tutte le lezioni all'interno della stessa pagina. Utilizzatele con una classe d'informatica oppure come corso a sé stante.

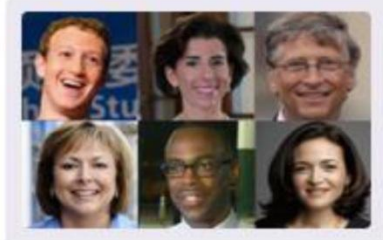

As a teacher, you're leading the way in a movement to give every student in every school the opportunity to learn computer science. Now, it's time to let your representatives hear from you. This week, education leaders, 28 governors, and CEOs of America's largest companies joined together in an open letter asking U.S. Congress to fund K-12 computer science education.

### Cruscotto di Controllo dell'insegnante

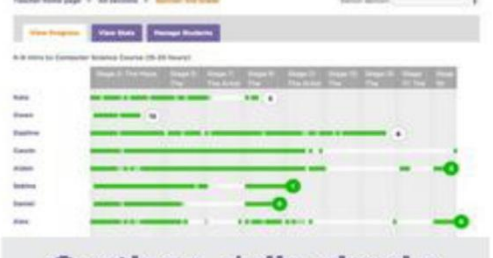

Gestione delle classi e

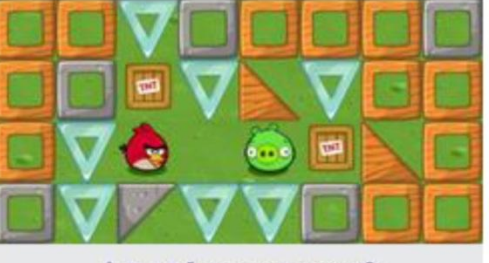

I tuoi progressi

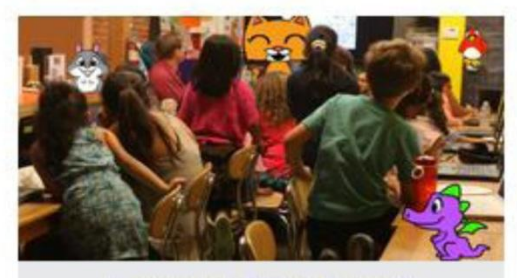

**Lesson Plans and** 

## Il sito code.org  $/2$

### **Corsi disponibili**

#### L'ora del codice per tutte le età

Prova con i tuoi studenti uno di questi corsi da un'ora. Aderisci all'Ora del Codice durante la Settimana di Educazione all'Informatica. Per gli insegnanti in Italia: aderisci attraverso Programma il Futuro.

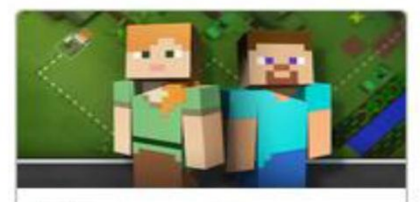

Minecraft

Esplora il mondo di Minecraft attraverso il codice

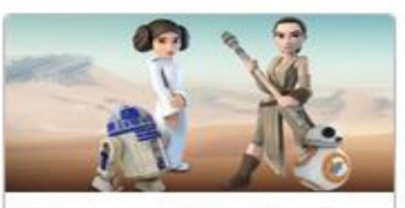

Guerre Stellari

Impara a programmare i droidi e crea la tua versione di Guerre Stellari, in una galassia lontana lontana...

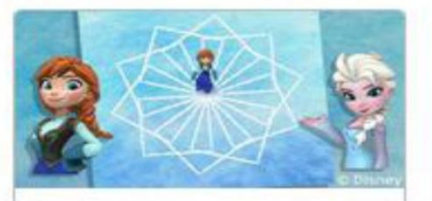

Frozen

Usiamo la programmazione per unirci ad Anna ed Elsa mentre esplorano la magia e la bellezza del ghiaccio.

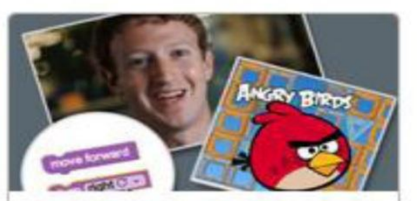

#### Labirinto Class...

Impara i concetti base dell'informatica. Milioni di persone l'hanno già fatto.

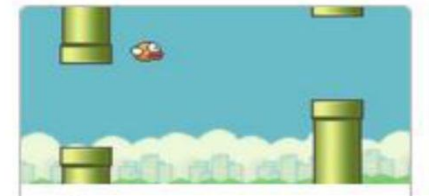

Flappy

Vuoi creare la tua versione del gioco "Flappy" in meno di 10 minuti? Prova questo corso!

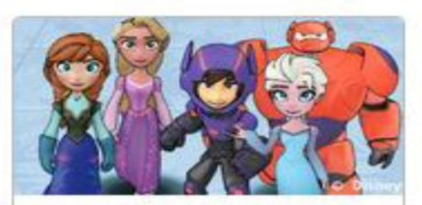

Disney Infinity

Crea una storia o inventa un gioco con i personaggi di Disney Infinity come protagonisti!

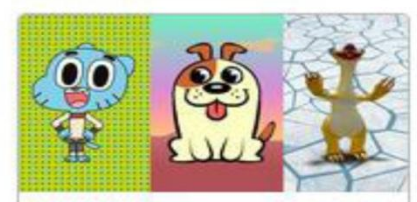

Laboratorio Crea una storia o inventa un gioco col Laboratorio!

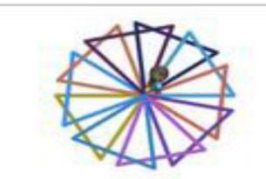

Artista

Disegna fantastiche immagini e decorazioni con l'artistal

## Scratch: Crea storie, giochi e animazioni

Scratch è un linguaggio di programmazione che consente di elaborare storie interattive, giochi, animazioni, arte e musica. Inoltre permette di condividere i progetti con altri utenti del web. Scratch è caratterizzato da una programmazione con blocchi di costruzione (blocchi grafici) creati per adattarsi l'un l'altro, ma solo se inseriti in una corretta successione, in questo modo si evitano inesattezze nella sintassi.

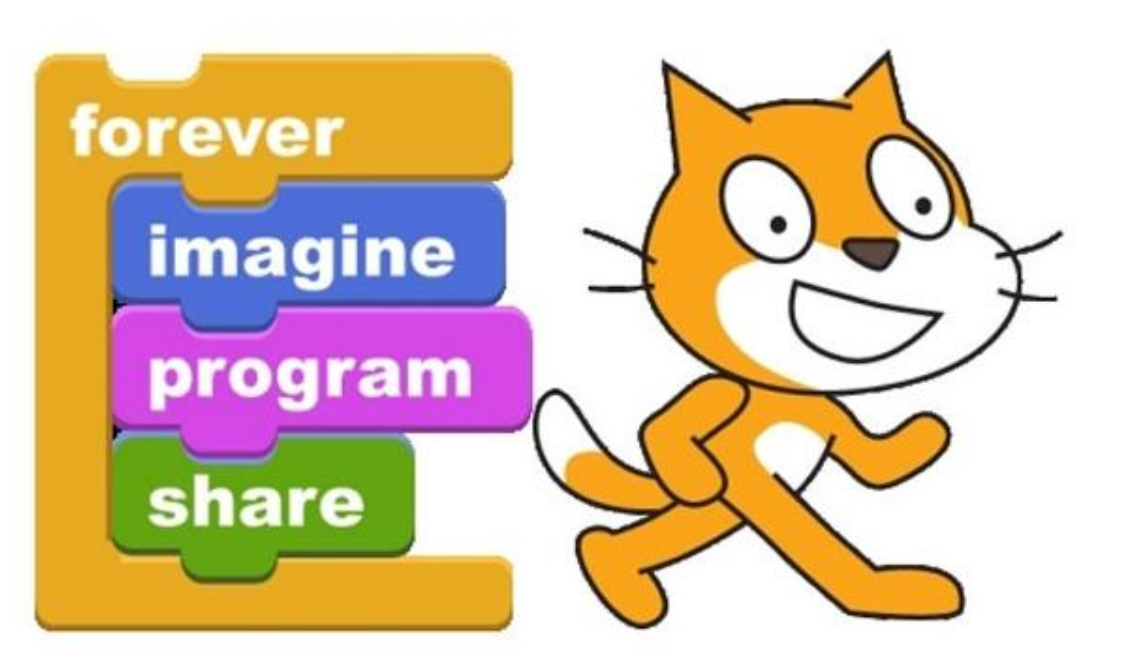

<https://scratch.mit.edu/>

## **UNPLUGGED**

Le attività si possono svolgere anche senza computer. In rete ci sono attività/gioco "unplugged" (cioè senza strumenti elettronici) basati sulla programmazione e sull'interpretazione di semplici sequenze di istruzioni elementari.

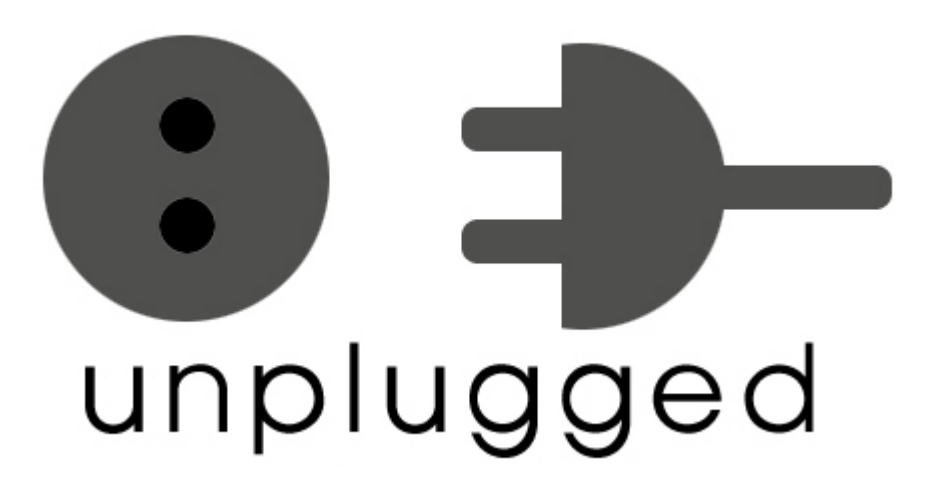

## **Registrarsi e scaricare SCRATCH**

Collegarsi al sito <https://scratch.mit.edu/>

- Cliccare su **Unisciti alla comunità**
- Inserire i dati (Nome utente e password)
- Alla fine della procedura occorre entrare nella propria casella di posta elettronica in cui ci sarà una email con un link di conferma. In questo modo si potrà lavorare online.

### **Scaricare il software per lavorare offline.**

- Cliccare su Aiuto
- Scorrere a destra Risorse cliccare su Editor offline di **Scratch 2**
- Scaricare ed installare "Adobe AIR"
- Scaricare ed installare Editor di Scratch 2

## **ISCRIVERSI A CODE.ORG**

- Accedi a: <http://studio.code.org/>
- Clicca su "**iscrizione insegnante**"
- Inserisci i tuoi dati
- Accedi al "**Cruscotto di Controllo dell'insegnante**"
- Da cui puoi **creare una classe**
- Scrolla la pagina per visualizzare e accedere ai **corsi** strutturati
- Esercitati con le attività disponibili nella sezione "**I tuoi progressi**" • COME FUNZIONA
- L'ora del codice con la quale si prepara la classe al coding, si concentra sull'esercitazione del Labirinto che progressivamente consente ai bambini che sanno leggere di familiarizzare con la programmazione a blocchi
- L'obiettivo è quello di far spostare l'uccello (Angry Bird) nel labirinto affinché catturi il maialino verde
- Il movimento di Angry Bird va "programmato" giustapponendo i blocchi di codice